# 1-SENDING AND RECEIVING ANALOG FAXES FROM A COMPUTER

by Francis Chao fchao2@yahoo.com

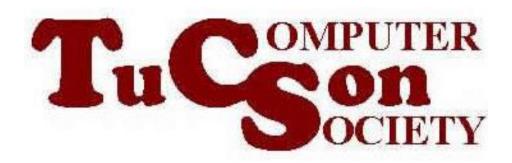

#### **SUMMARY**

If you have a fax modem and an analog phone line, you can send and receive analog faxes from a computer to avoid the expense of buying a fax machine or using the fax services at a retail store.

#### **TOPICS**

- Demonstration of "Windows Fax.." in a "Windows 10 Home" computer
- Demonstration of "efax-gtk.." in a "Linux" computer
- Fax Machine Virtualization
- Using "Windows Fax and Scan"

## DEMONSTRATION OF FAXING WITH "WINDOWS FAX AND SCAN"

"Windows 10" computer connects via USB or PCle to Fax/Data Modem which is used by "Windows Fax and Scan" to send and receive faxes:

## **EXISTING TELEPHONE OUTLET**

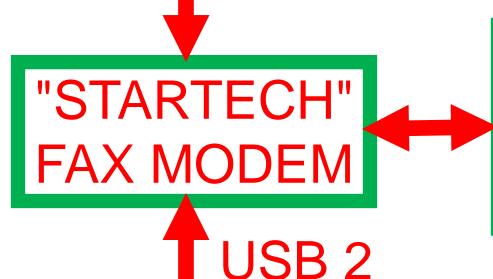

ANALOG TELEPHONE LINE

"WINDOWS FAX AND SCAN"
APPLET
INSIDE "WINDOWS 10"

FAX MACHINE VIRTUALIZATION If you have a computer, you already have most of the parts of a fax machine so Microsoft "Windows Fax" and third-party "fax apps" provide you with a few missing firmware and softwarebased modules and you then have a virtual fax machine that works like a real one:

### FAX MACHINE BLOCK DIAGRAM

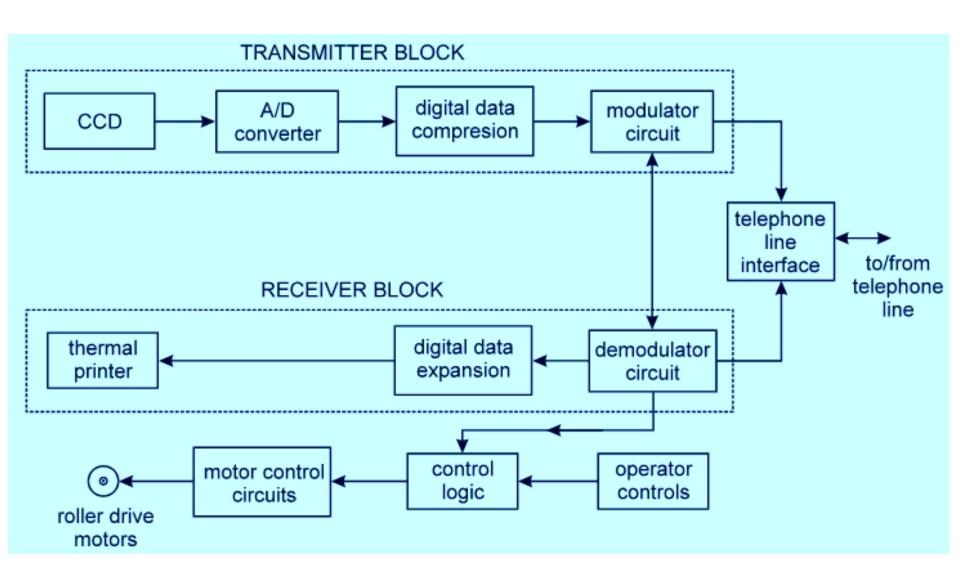

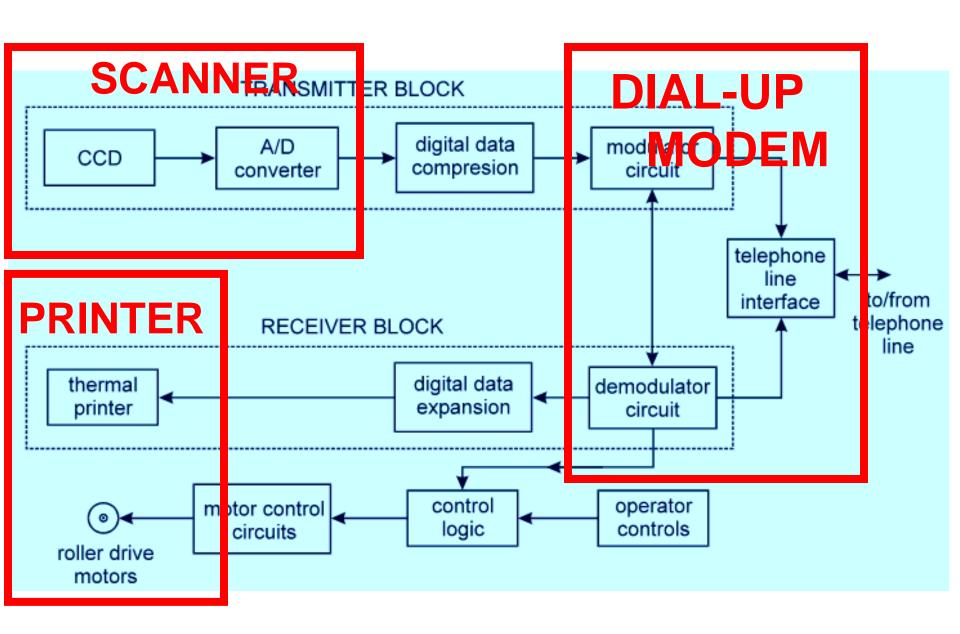

# FAX MACHINE BLOCK DIAGRAM (continued)

To learn more about the inner workings of fax machines, please go to

http://vsagar.com/2011/12/11/how-fax-machine-works-tutorials-on-fundamentals-of-facsimile-fax/which is where we borrowed the preceeding diagram of a fax machine.

## USING "WINDOWS FAX AND SCAN" TO SEND AND RECEIVE FAXES

- ☐ Install a fax modem for your "Windows.." or "Linux" computer
- ☐ Install or locate an app that can send and receive analog faxes: "Windows Fax & Scan", "FaxTalk", or "efax-gtk"
- ☐ Use "HP Fax Test" to learn to use the app to send and receive analog faxes
- ☐ Optional: Learn to send faxes with a prepaid telephone calling card

10